## P und S Laufwerk unter Ubuntu

Wenn Sie unter Ubuntu Zugriff auf Ihre Laufwerke benötigen, so teilen Sie dies uns bitte per Email [\(itsz@hnee.de\)](mailto:itsz@hnee.de) mit, sodass wir Ihnen die Einzelfreigabe einrichten können.

**1.** Zur Einrichtung der Laufwerke ist eine VPN-Verbindung erforderlich.

Öffnen Sie Ihren Persönlichen Ordner und wählen Sie "Server verbinden".

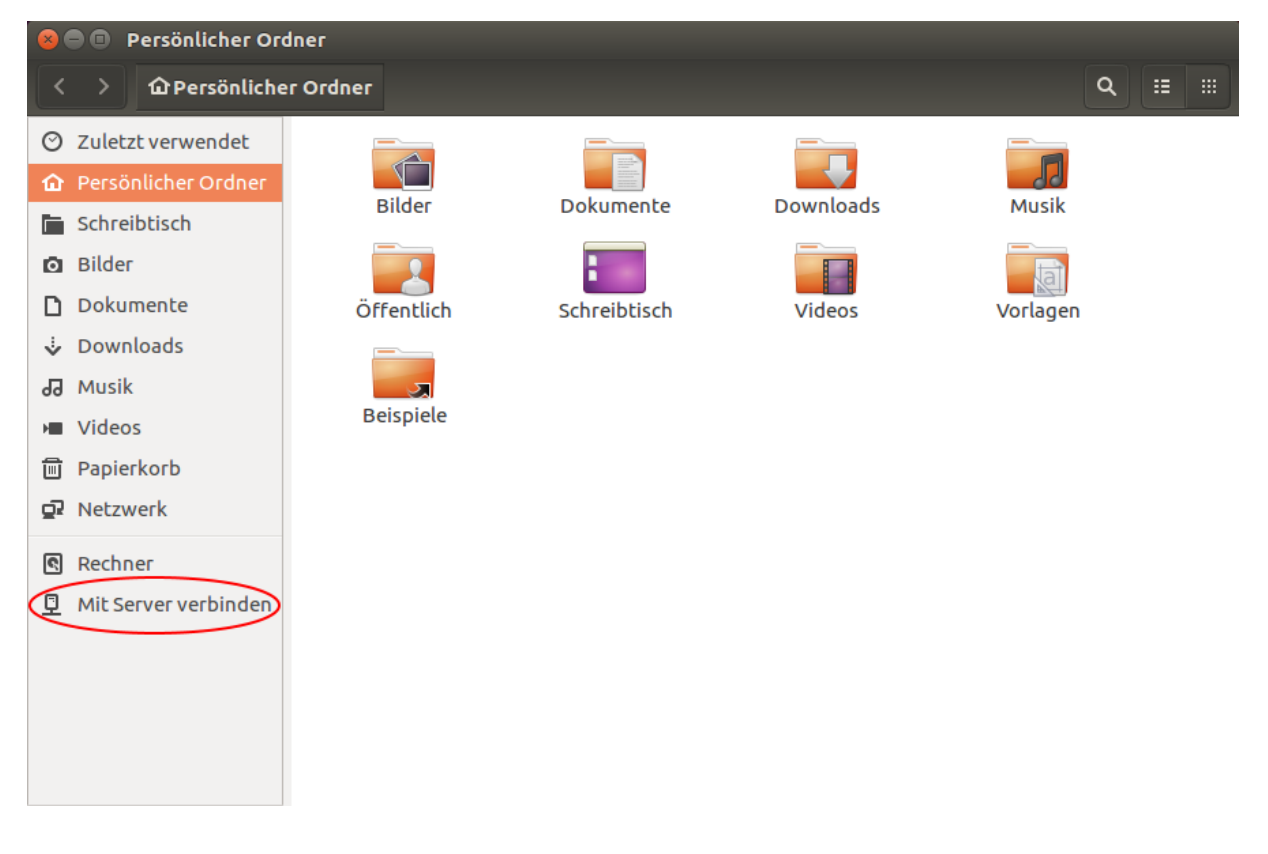

**2.** Die Laufwerke verbinden:

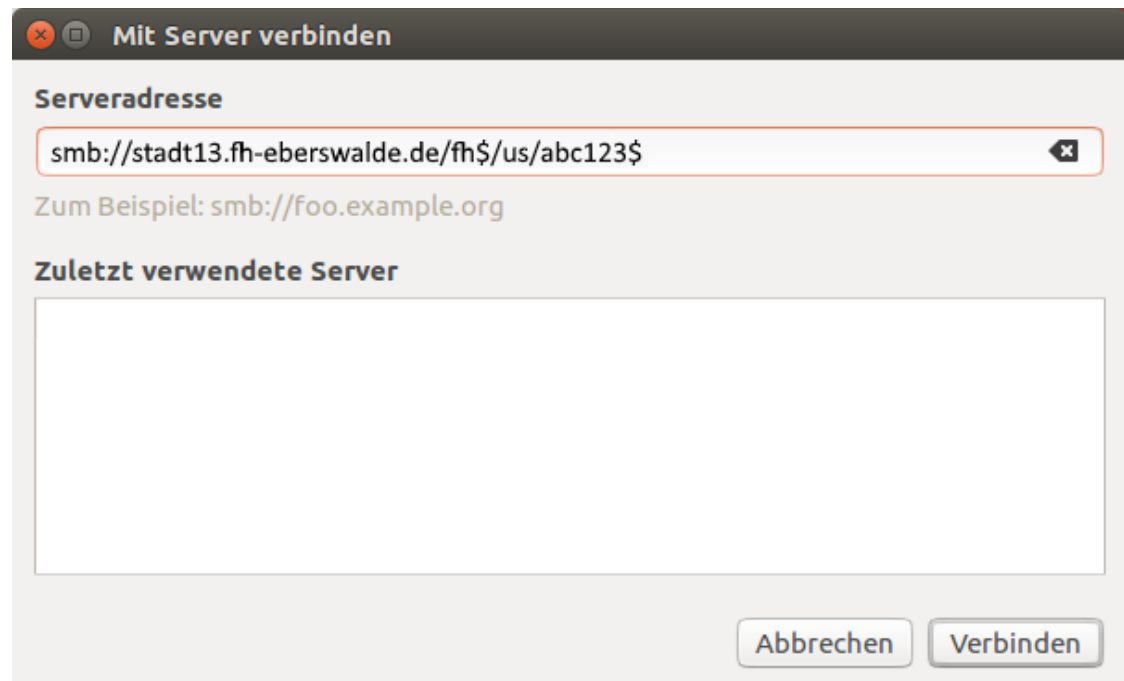

## **Laufwerk P**

Als Studierende/r des Waldcampus sieht die Zeile bei Serveradresse wie folgt für Sie aus:

smb://wald09.fh-eberswalde.de/fh\$/uw/*IhrNutzername\$*

Als Studierende/r des Stadtcampus sieht die Zeile bei Serveradresse wie folgt für Sie aus:

smb://stadt13.fh-eberswalde.de/fh\$/us/*IhrNutzername\$*

## **Laufwerk S**

Das Laufwerk S: kann aufgrund der fehlenden DFS-Unterstützung in Ubuntu nicht komplett verbunden werden, sondern nur die Freigaben der einzelnen Server. Die Serveradresse richtet sich nach dem Verzeichnis. Entnehmen Sie die Serveradresse aus folgender Tabelle. Die Serveradresse beginnt immer mit "smb://".

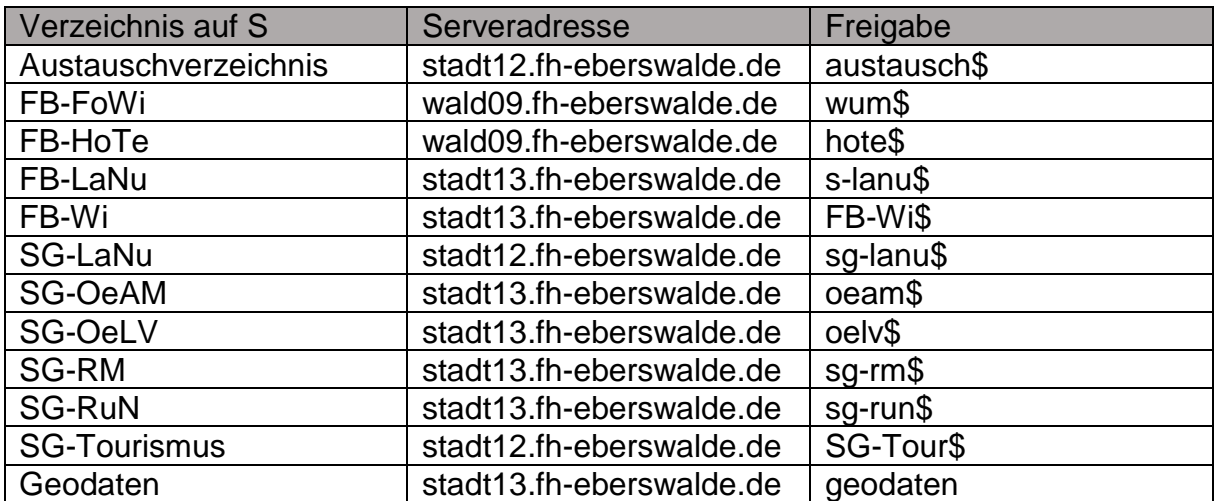

**3.** Wenn Sie auf "Verbinden" geklickt haben, erscheint das folgende Fenster. Tragen Sie hier Ihre Daten wie im Beispiel ein. Benutzername ist hier Ihr Nutzername bei der HNE (zum Beispiel abc123) und das passende Passwort.

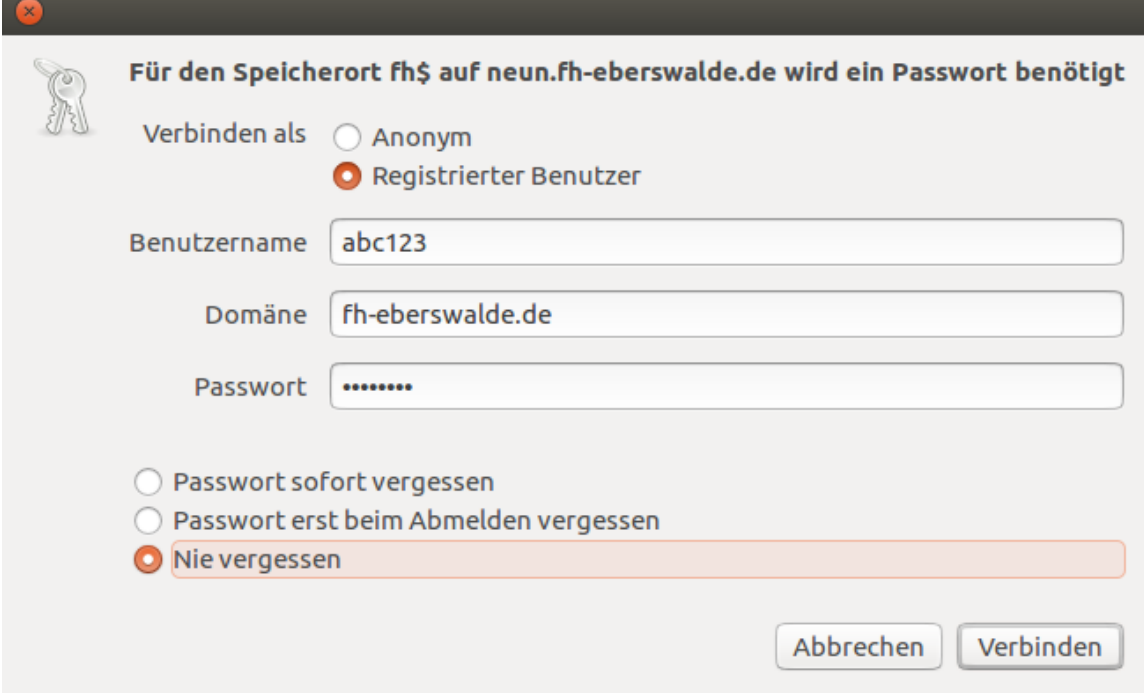